*Corso di Segnali e Sistemi*

*Ingegneria Biomedica-Ingegneria Elettronica Università degli Studi di Padova (Proff. N. Benvenuto e C. Dalla Man) A.A. 2019/2020*

# **Laboratorio 01 SOLUZIONI**

• Introduzione a MATLAB

#### **Esercizio 1**

- caricare il file matlab exercise.mat
- listare tutte le variabili caricate
- cancellare la variabile "anc"
- fare il display della stringa : "*Salverò alcune variabili"*
- salvare la variabile t e mtc in un file Matlab .mat e nominarlo:
- *selezione*
- cancellare tutte le variabili

### **Soluzione**

```
\gg load exercise
\gg whos
          Size Bytes Class
                                        Attributes
  Name
         34x1anc
                           272 double
         34x1272 double
  cer
                           272 double
          34x1mtc34x1272 double
  \mathbf{t}\gg clear and
>> disp('Salverò alcune variabili')
Salverò alcune variabili
>> save selezione t mtc
\gg clear all
\rightarrow
```
# **Esercizio 2**

- creare la matrice  $m_1 = 28$  0 6 1 ed il vettore  $1 \quad 3 \quad 29 \quad 31$  $\overline{\phantom{a}}$  $\overline{\phantom{a}}$ 6 8 10 3 L  $m_1 = 28 \quad 0 \quad 6 \quad 1$ Г  $\lfloor 1 \rfloor$  $\overline{\phantom{a}}$  $\overline{\phantom{a}}$ 1  $v_1 = 18$ 3
- eseguire la seguente operazione:  $m_2 = m_1^T \cdot v_1$  (<sup>T</sup> = trasposta)
- eseguire la seguente operazione: m<sub>3</sub>=(m<sub>1</sub>)<sup>2</sup>; (dà errore!!! Leggere il **messaggio di errore!!)**
- cancellare tutte le variabili

# **Soluzione**

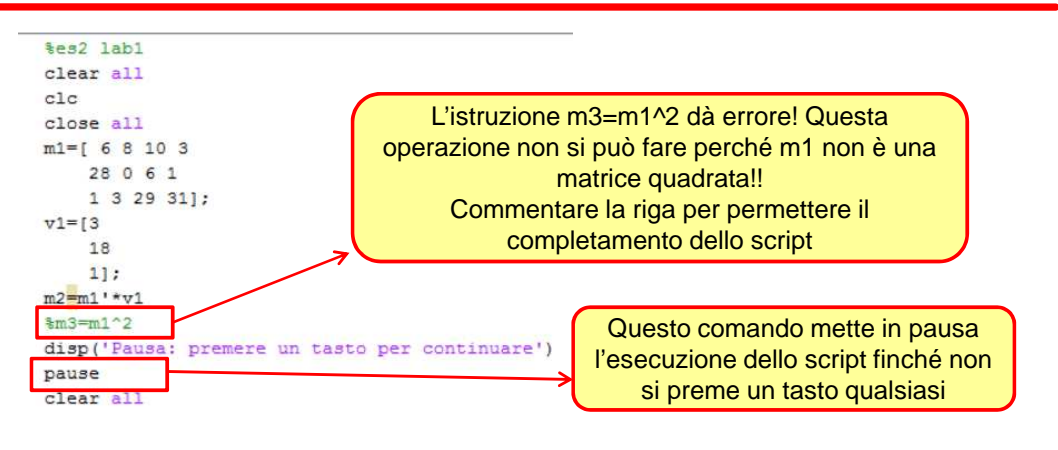

# **Esercizio 3**

• Creare il vettore riga

t=[1 2 3 4 5 6 7 8 9 10 11 12 13 14 15]; (oppure t=[1:1:15], più compatto)

• Creare i vettori:

y1=0.05\*t; y2=exp(-0.5\*t); come vettori colonna.

- Plottare y1 vs t con una linea continua rossa
- chiudere la figura

• creare un subplot 2x1 che mostra il plot di  $y1$  (con linea continua verde) nella finestra superiore ed il plot di  $y2$  (in magenta - circle (symbol) – linea punteggiata) nella finestra inferiore.

• chiudere le figure e cancellare tutte le variabili

### **Soluzione**

```
%es3 lab1
clear all
c1cclose all
t=[1:1:15];y1=0.05*t;y1=y1';
y2=exp(-0.5*t);y2=y2';
figure (1)
plot(t, y1, 'r-')figure (2)
subplot(2, 1, 1)plot(t, y1, 'g-')subplot(2, 1, 2)plot(t, y2, 'mo:')pause
close all
clear all
```
#### **Esercizi**

#### **Esercizio 4**

• Creare la function **mediapesata.m** che dati in ingresso il vettore riga **x** ed il vettore riga dei pesi **w** (della stessa lunghezza, n) restituisca la media pesata di **x** secondo **w**:

$$
y = \frac{\sum_{i=1}^{n} \mathbf{x}(i) \mathbf{w}(i)}{\sum_{i=1}^{n} \mathbf{w}(i)}
$$

- Creare uno script e nominarlo es4.m
- Cancellare tutte le variabili (clear all)
- Chiudere tutte le finestre aperte (close all)
- Cancella la command window (clc)
- Caricare i dati in dati es4.mat

Il file contiene la matrice X (5x50) ed il vettore w (1X50)

- Per ogni riga i della matrice X, trovare la media pesata (secondo w) degli elementi della riga e salvarla in posizione i-esima di un vettore y (5x1)
- Mostrare il risultato (disp)

# **Soluzione**

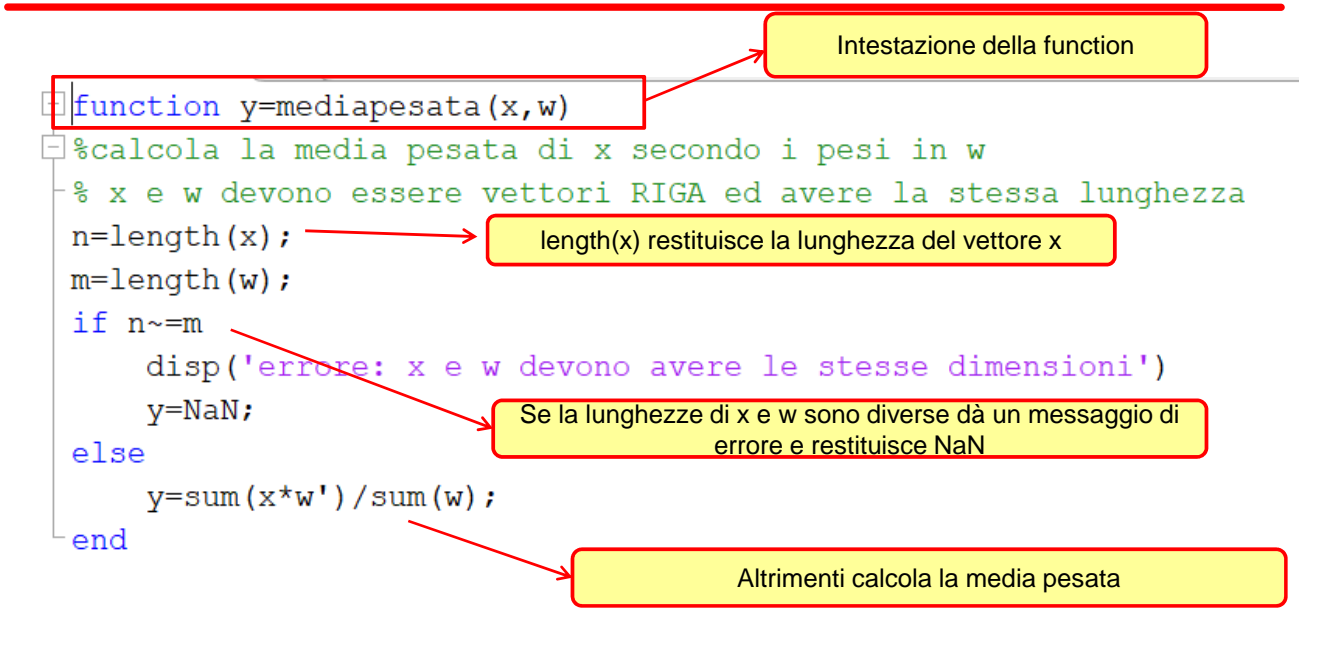

### **Soluzione**

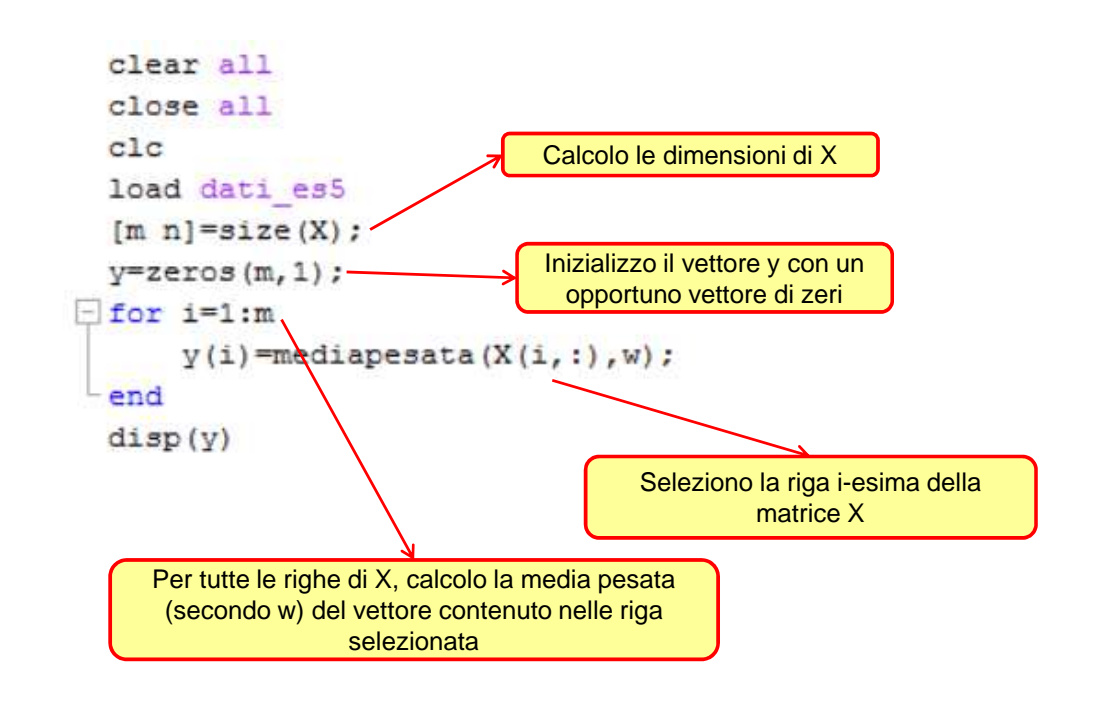